Espagñol

#### **Prefacio**

Muchas gracias por haber elegido uno de nuestros productos. Antes del uso, sírvase leer atentamente este manual para que pueda aprovechar todas las funciones de este aparato, garantizando con ello una larga vida útil. Guarde el presente manual para poder consultarlo en el futuro si fuera necesario.

#### **Copyright**

Sin el permiso escrito previo de la empresa no debe reproducirse, distribuirse o reimprimirse en forma electrónica, mecánica, magnética, óptica, química, manual u otra forma el contenido de esta publicación, ni tampoco debe almacenarse en un sistema de búsqueda o traducirse a otro idioma o lenguaje de máquina. El nombre de marca y del producto son marcas comerciales o marcas comerciales registradas de la empresa.

#### **Declaración**

Nos reservamos el derecho final de interpretar el contenido relevante del presente manual. El contenido del manual puede estar sujeto a cambios sin aviso previo. No ofrecemos garantía alguna en cuanto a la información que contiene ni tampoco asumimos responsabilidad por eventuales errores de este documento. El presente manual se facilita a los usuarios sólo para fines de referencia. Nuestros productos están sujetos a una mejora y modernización continuas. Agradecemos sus comentarios y propuestas acerca de un producto mejor.

# Índice

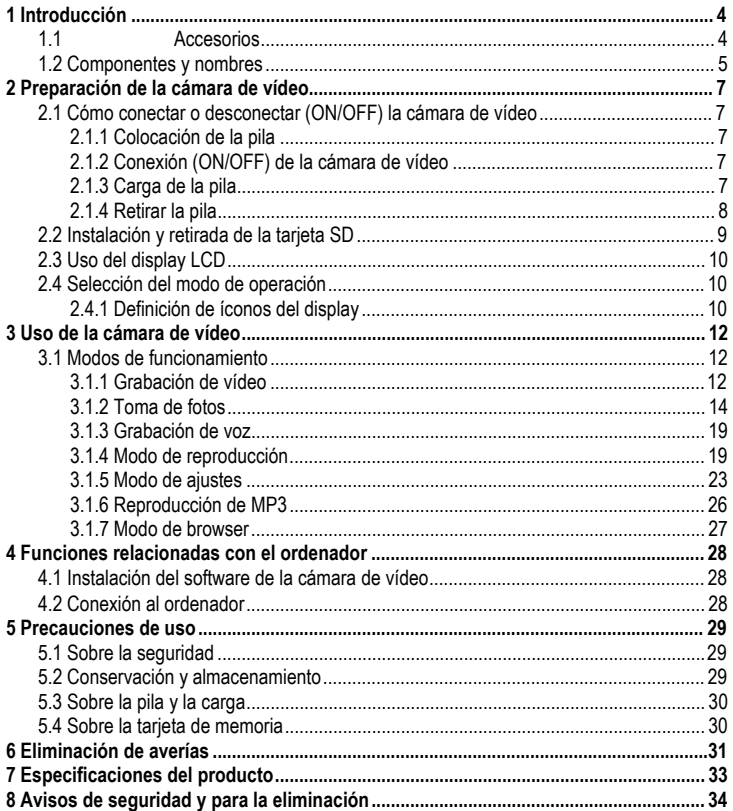

# **1 Introducción**

La cámara de vídeo que eligió y compró es un equipo digital de vídeo que cuenta con cámara digital de alta calidad, reproductor MP3, grabadora lápiz digital así como PC-Cam. Con ésta podrá disfrutar de abundantes experiencias nuevas en el ámbito del vídeo digital.

# **1.1 Accesorios**

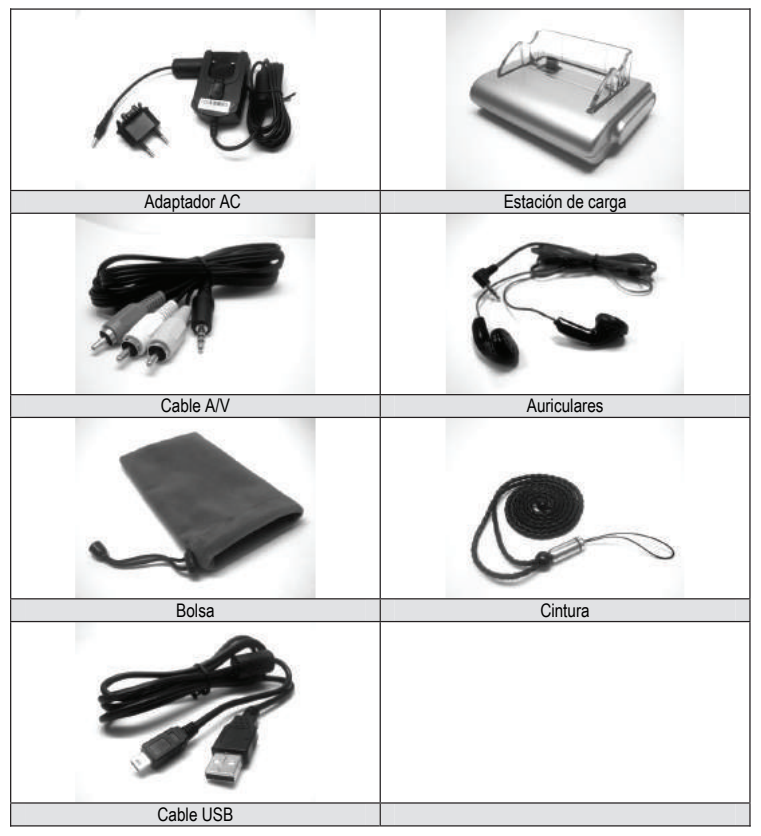

# **1.2 Componentes y nombres**

- Display LCD
- Conmutador de corta distancia
- Ojal para sujetar cintura
- Lámpara indicadora
- Botón de menú
- Botón de 5 direcciones
- Botón de disparo
- Botón de flash
- Conmutador de modo de grabación/reproducción
- Botón de modo
- Botón de conexión

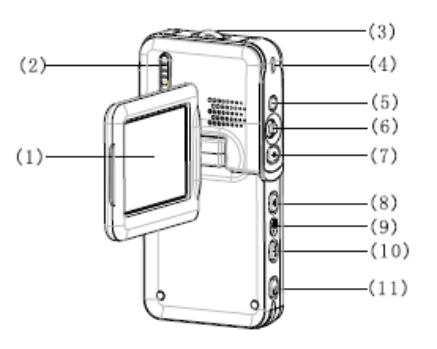

- Micrófono
- Lente
- Flash
- Indicador de toma
- Puerto de auriculares

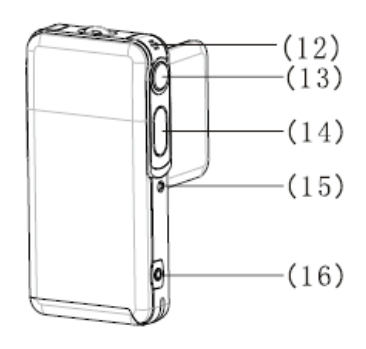

# **Espagñol**

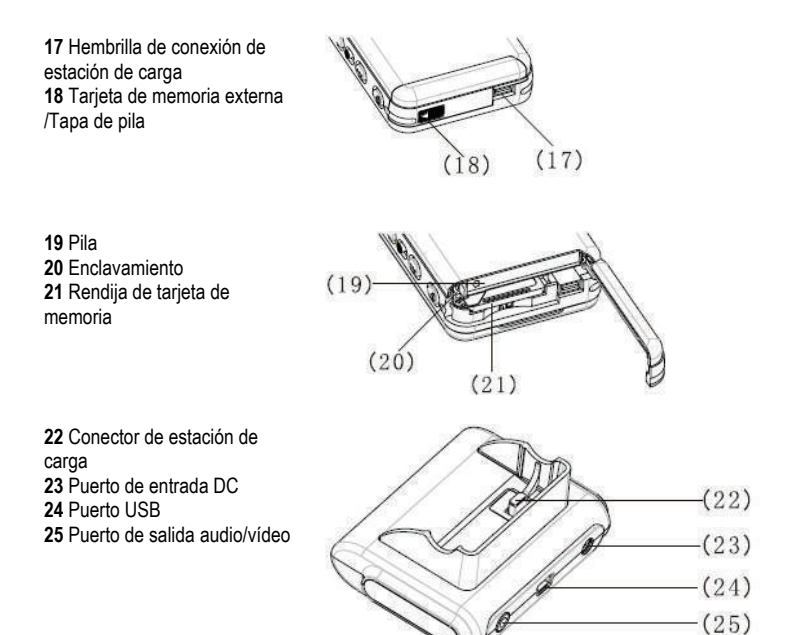

#### **Nota:**

La tensión de salida del adaptador AC es de 5V, 1.0A. Sírvase emplear tan sólo el adaptador AC del aparato.

# **2 Preparación de la cámara de vídeo**

# **2.1 Cómo conectar o desconectar (ON/OFF) la cámara de vídeo**

# **2.1.1 Colocación de la pila**

Esta cámara de video emplea una pila recargable de iones de litio. Observe los siguientes procedimientos para una instalación correcta de la pila:

1) Deslice el cierre de pila en dirección **III** para abrir la tapa de tarieta/pila.

**2)** Coloque la pila en la celda prevista y cerciórese de cerrar ésta debidamente una vez que haya insertado la pila. Antes de la instalación, debe controlar que la polaridad sea correcta.

**3)** Deslice y cierre la cubierta de tarjeta/pila.

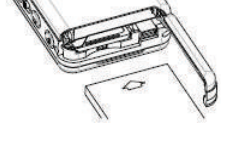

## **2.1.2 Conexión (ON/OFF) de la cámara de vídeo**

**1)** Conexión (ON) (ENCE): Apriete el botón de potencia durante 1 a 2 segundos, liberándolo para poner en marcha el sistema. Si éste no arranca en forma normal, comprueba la potencia y la polaridad de la pila.

**2)** Desconexión (OFF) (APAG): Apriete el botón de potencia durante 1 segundo o más largo para desconectar normalmente el sistema.

#### **Nota:**

En el display LCD podrá ver el estado de la pila tal como se muestra a continuación: Elevado nivel de carga de la pila, pudiendo emplear la cámara en forma normal. Nivel de carga suficiente de la pila. Puede emplear la cámara de vídeo en forma normal.

La mitad de la potencia de la pila ya fue consumida. Prepárese para el cambio. Nivel de carga bajo de la pila. Por favor, recargarla.

La pila está completamente agotada. La cámara de vídeo se desconecta automáticamente.

# **2.1.3 Carga de la pila**

**1)** Coloque la cámara de vídeo que contiene la pila en la estación de carga USB.

**2)** Conecte el cable DC de entrada al puerto (**DC IN 5.0V**) en la estación USB.

**3)** Conecte el cable de alimentación al adaptador de carga y al zócalo de conexión.

El indicador de carga se vuelve rojo, comenzando la carga.

**4)** Espere hasta que el indicador de carga se vuelva verde, señalando que la pila está completamente cargada. Por lo general, este proceso suele durar unas 3 horas.

#### **Nota:**

La pila tiene 850 mAh, 3.7V. Sírvase emplear solo este tipo de pila.

#### **Nota:**

Esta cámara también asiste carga USB.

**1)** Inserte la cámara de vídeo en la base.

**2)** Utilice el cable USB para la conexión entre la base y el ordenador. Conecte el ordenador.

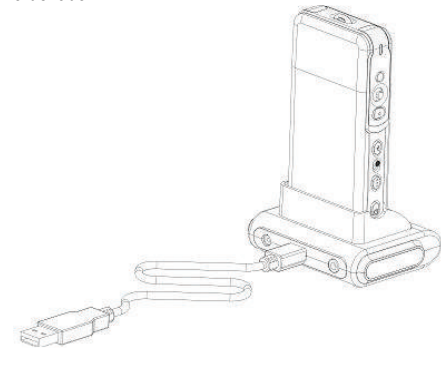

**3)** El indicador de carga se vuelve rojo cuando comienza la carga.

**4)** Espere hasta que el indicador de carga se vuelva verde, indicando que la pila está completamente cargada.

#### **2.1.4 Retirar la pila**

1) Mueva el cierre de pila en dirección **III** para abrir la tapa de tarjeta/pila.

**2)** Abra deslizando el compartimiento de la pila e incline la cámara para retirar la pila.

**3)** Deslice y cierre la tapa de tarjeta/pila.

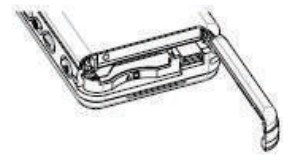

**Espagñol**

# **2.2 Instalación y retirada de la tarjeta SD**

Se propone utilizar la tarjeta SD si necesita una tarjeta de memoria externa para aumentar la capacidad de memoria de su cámara de vídeo.

## **Instalación de la tarjeta SD**

**1)** Desconecte la cámara de vídeo y abra el compartimiento de la tarjeta/pila. **2)** Introduzca la tarjeta de memoria en la rendija, tal como se muestra abajo, hasta escuchar un clic. **3)** Cierre deslizando la tapa de la tarjeta/pila.

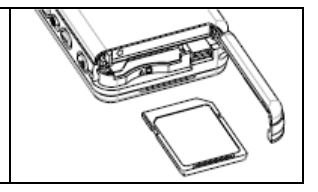

## **Retirada de la tarjeta SD**

**1)** Desconecte la cámara de vídeo.

**2)** Deslice y abra la tapa de la tarjeta/pila. Meta un poco la tarjeta SD, la cual luego será expulsada.

**3)** Extraiga la tarjeta y cierre la tapa de la tarjeta/pila.

#### **Nota:**

Para emplear una nueva tarjeta SD, primero debe formatearla.

# **2.3 Uso del display LCD**

Al grabar imágenes podrá verlas en el display LCD. En éste asimismo podrá ver las imágenes grabadas anteriormente.

**1)** Abra el display LCD.

**2)** Ajuste el ángulo del display LCD conforme al ángulo de grabación/reproducción deseado. La pantalla podrá girarse como máximo a los siguientes ángulos: 90 grados para abrir/cerrar, 180 grados en dirección hacia adelante así como 90 grados en dirección hacia atrás.

**3)** Cuando se halla en modo de previsualización de vídeo y de imágenes puede apretar el botón de dirección hacia la DERECHA para suprimir las imágenes en la pantalla. Luego puede alinear el lente hacia usted para un autorretrato. Para volver al estado normal, basta con apretar nuevamente el botón en dirección hacia la DERECHA.

# **2.4 Selección del modo de operación**

**1)** Ajustar **in** para elegir el modo de grabación. Ajustar **D** para elegir el modo de reproducción.

**2)** Apretar el botón (**MODE**) para elegir el modo de operación.

Cada pulsación del botón (**MODE**) cambiará el modo de operación en forma secuencial, tal como se muestra a continuación.

#### **Modo de grabación**

(Video)  $\Rightarrow$  (Shooting)  $\Rightarrow$  (Voice)  $\Rightarrow$  (Video)

**Modo de reproducción**

 $(Movie) \Rightarrow (Photo) \Rightarrow (Voice) \Rightarrow (Recording) \Rightarrow (MP3 Brouser) \Rightarrow (Movie)$ 

#### **2.4.1 Definición de íconos del display**

#### **Grabación de vídeo**

- 1) Estado de grabación de vídeo
- 2) Tiempo grabado/grabable
- 3) Indicación de carga de pila
- 4) Tamaño de película
- 5) Tarjeta de memoria
- 6) Zoom digital
- 7) Estado a corta distancia
- 8) Modo de balance de blanco
- 9) Vídeo de voz

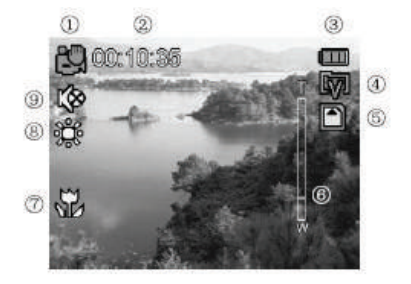

### **Toma de fotos**

- 1) Estado de toma
- 2) Indicación de escenario
- 3) Capacidad de carga de pila
- 4) Compensación de exposición
- 5) Tarjeta de memoria
- 6) Esta fecha (Sello de fecha)
- 7) Zoom digital
- 8) Recuento de fotos [grabados/aún por grabar]
- 9) Estado a corta distancia
- 10) Tamaño de la fotografía
- 11) Indicación de autorretrato
- 12) Calidad fotográfica
- 13) Modo de balance de blanco
- 14) Modo flash

#### **Grabación de voz**

- 1) Estado de grabación de voz
- 2) Carga de pila
- 3) Tarjeta de memoria
- 4) Tiempo grabado/grabable

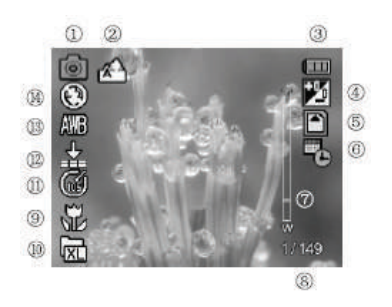

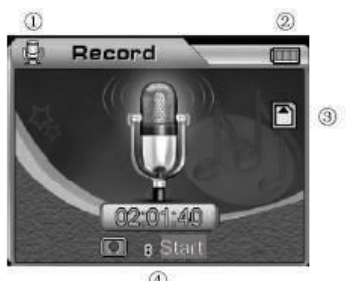

 $^{\circ}$ 

# **3 Uso de la cámara de vídeo**

Las funciones principales de esta cámara digital de vídeo incluyen seis modos, a saber grabación de vídeo, toma de fotos, grabación de voz, reproducción, reproducción MP3 y browser. En este capítulo, le familiarizaremos con estas funciones y el uso de la cámara vídeo a base de estos modos.

# **3.1 Modos de funcionamiento**

#### **3.1.1 Grabación de vídeo**

El sistema entra automáticamente en el modo de grabación de vídeo después de conectar la cámara de vídeo. Si se encuentra en otros modos, puede apretar el botón (**MODE**) para elegir el modo de grabación de vídeo, indicándose el icono correspondiente arriba a la izquierda en el display. Arriba a la izquierda en el display se señala la duración aproximada de película que aún podrá grabarse en la tarjeta de memoria. Apriete el botón de disparo para iniciar la grabación del vídeo, en cuyo caso el indicador de grabación delante en la cámara de vídeo se encenderá, indicándose abajo a la derecha en la pantalla la duración de la grabación. Apriete nuevamente el botón de disparo a fin de parar la grabación de vídeo. La duración máxima del vídeo depende de la capacidad de su tarjeta de memoria. Este modo no apoya la función flash.

#### **1) Ajuste del zoom digital (el estado preajustado no es zoom digital)**

Esta cámara de vídeo cuenta con una función de zoom digital. Para activar el zoom digital, sírvase apretar el botón UP en el modo de previsualización de vídeo, en cuyo caso aparece el icono  $T \rightarrow W$ . Puede ajustar el estado de zoom digital utilizando el botón UP/DOWN. Para cancelar la función de zoom digital, por favor ajustar hasta que desaparezca este icono.

#### **Nota:**

(**T**): Aumentar la visión (**W**) : reducir la visión.

#### **2) Ajuste de resolución de vídeo (preajustada a 640 x 480)**

Ajuste el modo de funcionamiento al modo de vídeo , apretando luego el botón (**MENU**) para entrar en el menú de vídeo. Utilice el botón de 5 direcciones para elegir (**Resolución**) a fin de ajustar sus características, pulsando (**OK**) para confirmar.

El nuevo ajuste será mostrado en el display. Si no se visualiza el nuevo ajuste, sírvase repetir el procedimiento descrito.

Esta cámara ofrece dos resoluciones para su selección:

 $\boxed{w}$  640 x 480  $\boxed{0}$  320 x 240

# **3) Ajuste de la tarifa del marco (preajustada a 30 marcos/segundo)**

Ajuste el modo de funcionamiento al modo de vídeo **interentado el poto (MENU**) para entrar en el menú de vídeo. Utilice el botón de 5 direcciones para elegir (**Frame Rate**) **(Tarifa del marco)** a fin de ajustar sus características, pulsando (**OK**) para confirmar. Esta cámara ofrece dos tasas de refresco, pudiendo elegir entre 30 fps y 15 fps.

### **4) Ajuste de audio (ajuste estándar ON)**

Ajuste el modo de funcionamiento al modo de vídeo , apretando luego el botón (**MENU**) para entrar en el menú de vídeo. Utilice el botón de 5 direcciones para elegir (**Audio**) y

ajustar sus características y apretar (OK) para confirmar. El icono **de aparecerá en el display** en cuanto se haya desactivado el sonido.

#### **Nota:**

No habrá sonido en su fichero si la voz ha sido desactivada.

#### **5) Balance de blanco (preajustado automáticamente como balance automático de blanco)**

Ajuste el modo de funcionamiento a modo de vídeo **en la apriete luego el botón** (MENU) para entrar en el menú de vídeo.

Utilice el botón de 5 direcciones para elegir el balance de blanco y ajustar sus características, apretando (**OK**) para confirmar.

#### **Puede elegir entre cinco modos de balance de blanco:**

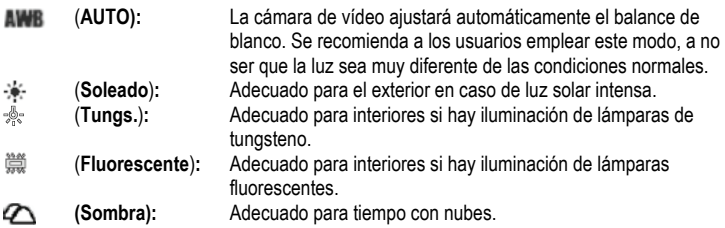

#### **6) Ajuste del estabilizador**

Ajuste el modo de funcionamiento al modo de vídeo , apretando luego el botón (**MENU**) para entrar en el menú de vídeo. Utilice el botón de 5 direcciones para elegir (**Estabilizador**) y ajustar sus características, confirmando entonces con (**OK**).

**(On)** (Ence): Cuando la función anti-sacudidas está activada, el icono ( $\binom{60}{2}$ ) aparecerá en el display. Esta función se emplea para reducir las vibraciones provocadas en la imagen debido al movimiento de las manos durante la toma. Se recomienda activar esta función en caso de la toma de un objeto que se mueve rápidamente

(**Off**) **(Apag):** Para desactivar la función anti-sacudidas.

### **3.1.2 Toma de fotos**

La foto que sacará será almacenada en formato JPEG. Conecte la cámara de vídeo y apriete el botón (**MODE**). Se ha elegido el modo de toma de fotos cuando aparece el icono **arriba a la izquierda en el display.** 

Compruebe la vista en el display LCD bajo estado de previsualización de toma de fotos. Sujete la cámara y apriete completamente el botón de disparo para concluir la toma. El indicador verde comienza a parpadear una vez que haya liberado el botón de disparo. Puede sacar otra foto cuando el indicador verde deja de parpadear.

En el modo de toma de fotos puede apretar el botón (**MENU**) para ajustar el menú. Elija (**Shoot mode**) y apriete luego el botón de dirección para entrar en el submenú. Pulse (**OK**) para ajustar las características conforme a sus necesidades.

#### **1) Ajuste del zoom digital (ajuste previo: ningún zoom digital)**

Esta cámara de vídeo cuenta con una función de zoom digital. Para activar el zoom digital, sírvase apretar el botón UP en el modo de previsualización de vídeo, en cuyo caso aparece el icono  $T \rightarrow W$ . Puede ajustar el estado de zoom digital utilizando el botón UP/DOWN. Para cancelar la función de zoom digital, por favor ajustar hasta que desaparezca este icono.

#### **Nota:**

(**T**): Aumentar la visión (**W**) : reducir la visión.

#### **2) Función de reproducción instantánea**

Para ver la fotografía directamente después de haberla sacado, pulse el botón OK. En este caso puede apretar el botón FLASH para borrar la foto. Apriete (**OK**) para volver al estado de previsualización.

#### **3) Ajuste de toma a corta distancia**

Cerca del lente se halla un conmutador de selección de distancia de toma. Para sacar una foto de un objeto a una distancia no mayor de 30~40cm, ajuste este conmutador a la posición ( $\ddot{\mathbf{v}}$ ). Para sacar fotos a una distancia normal, lleve el conmutador nuevamente a  $la$  posición  $($ 

# **4) Ajuste de la resolución (ajuste previo: 5.000.000 pixels)**

Ajuste el modo de funcionamiento al modo de toma de fotos v apretar luego el botón (**MENU**) para entrar en el menú correspondiente. Utilice el botón de 5 direcciones para elegir (**Resolución**) y ajustar sus características, apretando (**OK**) para confirmar. Salga del menú y vuelva al modo de previsualización. El nuevo ajuste será mostrado en el display. Si no se indica el nuevo ajuste en el display, sírvase repetir el procedimiento descrito.

#### **Puede elegir entre cinco resoluciones:**

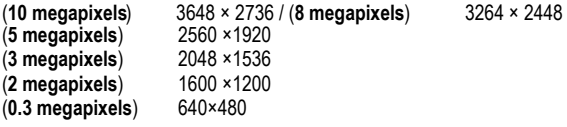

## **5) Ajuste de calidad de fotografía (ajuste previo: FINO)**

Ajuste el modo de funcionamiento a modo de sacar fotos va apriete luego el botón (**MENU**) para entrar luego en el menú correspondiente. Utilice el botón de 5 direcciones para elegir (**Calidad**) y ajustar sus características, apretando (**OK**) para confirmar. Salga del menú y vuelva al modo de previsualización. El nuevo ajuste será mostrado en el

display. Puede elegir entre tres modos de calidad:

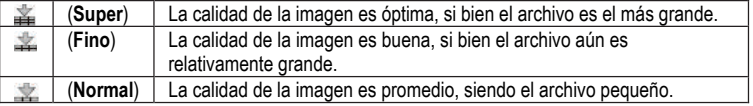

## **6) Ajuste del balance de blanco**

Ajuste el modo de funcionamiento a modo de sacar fotografías **de la apretando luego el** botón (**MENU**) para entrar en el menú correspondiente. Utilice el botón de 5 direcciones para elegir (**White Balance**) (**Balance de blancos**) a fin de ajustar sus características, apretando (**OK**) para confirmar. Salga del menú y vuelva al modo de previsualización. Los nuevos ajustes se muestran en el display.

#### **Puede elegir entre cinco modos de balance de blanco:**

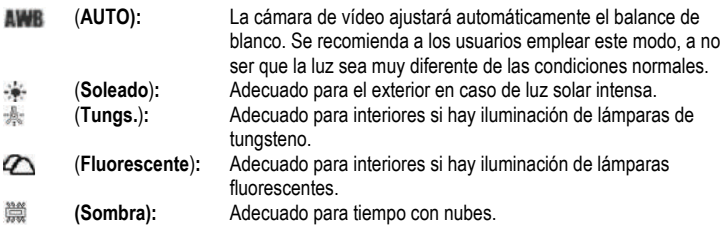

### **7) Ajuste del modo de registro (ajuste previo: toma individual)**

Conmute el modo de funcionamiento al modo de toma de fotos  $\bullet$ . apretando luego el botón (**MENU**) para entrar en el menú correspondiente. Utilice el botón de 5 direcciones para elegir (**Modo de captura**) y su características, apretando (**OK**) para confirmar. Salga del menú y vuelva al modo de previsualización. El nuevo ajuste será mostrado en el display.

#### **Puede elegir entre cuatro modos:**

(**Solo**): Cada pulsación completa del botón de disparo saca una foto.

 (**Secuencia**): Cada pulsación completa del botón de disparo saca una serie de tres fotos.

 (**Contador de tiempo 10s**): Después de apretar completamente el botón de disparo, el sistema sacará una foto automáticamente después de un intervalo de tiempo de 10 segundos, señalando el indicador de autorretrato en el frente de la cámara que el sistema está esperando.

 (**Contador de tiempo 20s**): Después de apretar completamente el botón de disparo, el sistema sacará una foto automáticamente después de un intervalo de 20 segundos. señalando el indicador de autorretrato en el frente de la cámara que el sistema está esperando.

## **8) Ajuste del sello de fecha (ajuste previo:OFF)**

Conmute el modo de funcionamiento al modo de toma de fotos  $\bullet$ , apretando luego el botón (**MENU**) para entrar en el menú correspondiente. Utilice el botón de 5 direcciones para ajustar (**Date Stamp**) **(Esta fecha)** y fijar sus características, apretando (**OK**) para confirmar.

(**ON**) (ENCE): Si esta función está activada, la fecha queda sellada en el borde inferior derecho de la foto después de cada foto.

(**OFF**) (APAG): Si esta función está desactivada, no habrá sello de la fecha en la foto que saca.

#### **Nota:**

Antes de utilizar esta función, debe ajustar la hora de la cámara de vídeo a través del menú.

#### **9) Ajuste rápido del modo de destello (ajuste previo: auto flash)**

Conmute el modo de funcionamiento al modo de toma de fotos  $\Box$ . Pulse el botón FLASH para la selección rápida del modo de destello. Puede elegir entre tres modos flash:

**a.) Auto** La cámara determinará si es necesario emplear el flash. Si la luz de entorno fuera muy débil, la cámara emplea el flash automáticamente.

**b.) Reducción de ojo rojo** El modo de reducción de ojos rojos se emplea sobre todo al sacar retratos. La cámara determinará si es necesario emplear el flash. Si la luz del entorno fuera muy oscuro, la cámara empleará automáticamente el flash.

**c.) OFF** No habrá flash, sean como sean las condiciones de iluminación.

#### Nota:

La unidad flash se recargará después de cada destello. Mientras carga la unidad flash, parpadea el indicador verde. Sírvase esperar hasta que deje de parpadear el indicador verde antes de sacar la próxima foto, de lo contrario la intensidad del flash podría ser insuficiente.

#### **10) Ajuste del modo de color (ajuste previo: estándar)**

Conmute el modo de funcionamiento al modo de toma de fotos **de la apretando luego el** botón (**MENU**) para entrar en el menú correspondiente. Utilice el botón de 5 direcciones para elegir (**Modo de color**) y ajustar las características deseadas, apretando (**OK**) para confirmar. Salga del menú y vuelva al modo de previsualización. El efecto actualmente elegido será indicado en el display.

#### **Puede elegir entre tres modos:**

(**Standard**): Efecto normal de toma de fotos.

(**Sepia**): Efecto especial de color pardo, tal como en una foto vieja.

(**Blanco y Negro**): La foto es tomada en blanco y negro.

#### **11) Ajuste del escenario (ajuste previo: Auto)**

Conmute el modo de funcionamiento al modo de toma de fotos **de la apretando luego el** botón (**MENU**) para entrar en el menú correspondiente. Utilice el botón de 5 direcciones para elegir (**Paisaje**) y ajustar las características deseadas, apretando (**OK**) para confirmar. Salga del menú y vuelva al modo de previsualización. El nuevo ajuste será mostrado en el display.

Esta cámara de vídeo le permite elegir entre cuatro modos: a saber Auto (automático), Landscape (paisaje), Flower (flor) y Night Scene (escena nocturna).

### **12) Ajuste de EV (ajuste previo: 0)**

Puede emplear esta función para ajustar la luminosidad de la foto que saca. Por favor conmute el modo de funcionamiento al modo de toma de fotos  $\Box$ , apretando luego el botón (**MENU**) para entrar en el menú correspondiente. Elija (**EV**) y apriete (**OK**) para entrar en el modo de previsualización para el ajuste de la compensación de exposición.

Utilice el botón de dirección (**LEFT**) o (**RIGHT**) para elegir el ajuste deseado y apriete (**OK**) para confirmar. El efecto de compensación de exposición correspondiente será mostrado en el display.

Puede elegir el valor de compensación de exposición en una gama de +2.0 a -2.0 (con 0.5EV como unidad).

### **13) Ajuste de visualización rápida (ajuste previo: ON)**

Conmute el modo de funcionamiento al modo de toma de fotos  $\Box$ , apretando luego el botón (**MENU**) para entrar en el menú correspondiente. Utilice el botón de 5 direcciones para elegir (**Visión rápida**) para ajustar sus características, apretando (**OK**) para confirmar. (**ON (ENCE)**): Si esta función está activada, la foto será mostrada en el display una vez que haya sacado una foto.

(**OFF (APAG)**): Si la función está desactivada, la foto no será mostrada en el display después de haber sido sacada.

### **14) Ajuste del marco de fotografía**

Conmute el modo de funcionamiento al modo de toma de fotos  $\Box$ , apretando entonces el botón (**MENU**) para entrar en el menú correspondiente. Utilice el botón de 5 direcciones para elegir **(Marco de foto)** y optar por uno de cinco tipos de marcos de fotografías. Apriete (**OK**) para confirmar la selección y volver al modo de previsualización. El marco de fotografía actualmente elegido aparece en el display, siendo la foto que saca incluida automáticamente en este marco.

#### **15) Ajuste de 2 en 1**

Conmute el modo de funcionamiento al modo de toma de fotos  $\Box$ , apretando luego el botón (**MENU**) para entrar en el menú correspondiente. Utilice el botón de 5 direcciones para elegir (**2 in 1**) y ajustar sus características, apretando (**OK**) para confirmar. El icono correspondiente aparecerá en el display. Esta función se emplea para combinar dos imágenes diferentes en una foto completa.

# **3.1.3 Grabación de voz**

Por favor ajuste el selector modo de toma de fotos/reproducción a modo de toma de fotos . Apretando dos veces el botón (**MODE**), la cámara entrará en el estado de preparación de la grabación de voz. Pulse el botón de disparo para iniciar la grabación de voz. El indicador de grabación de voz en el frente de la cámara estará encendido y en el display se indica la duración de la grabación. Apriete nuevamente el botón de disparo a fin de parar la grabación de voz. La duración de la grabación de sonido depende de la capacidad de su tarjeta de memoria.

# **3.1.4 Modo de reproducción**

Ajuste el selector del modo de toma de fotos/reproducción al modo de reproducción D y apriete luego el botón (**MODE**). El display LCD mostrará el vídeo, la foto o la grabación sonora que acaba de registrar. El número de serie del archivo será indicado arriba a la izquierda en el display. El modo es activado en la siguiente secuencia:

# (**Video**, **Photo, Voice**) (**MP3**) (**Browse**) **(Navegar)**

**1)** Ajuste el selector del modo de toma de fotos/reproducción al modo de reproducción  $\Box$  v mantenga apretado el botón (**MODE**) hasta que el archivo de reproducción sea vídeo o voz. Elija el vídeo o la grabación sonora que desea reproducir, apretando luego el botón (**OK**) para cambiar al display de pantalla grande.

**a.)** Con display de pantalla grande, apriete el botón de disparo para reproducir el vídeo o la grabación sonora.

**b.)** Durante la reproducción puede utilizar el botón UP/DOWN para ajustar la voz, apretando (**OK**) para una pausa y el botón de disparo para terminar la reproducción.

**c.)** Durante la reproducción del vídeo, apriete el botón LEFT/RIGHT para el retroceso o el avance rápidos. Durante el avance rápido, pulse el botón LEFT para detener éste. Durante el retroceso rápido, puede apretar el botón RIGHT para detener el retroceso rápido.

**d.)** Durante la reproducción del vídeo, también puede apretar el botón flash para activar o desactivar los mensajes en la pantalla.

# **2) Borrado del archivo**

## **Método 1:**

Ajuste el selector de modo de toma de fotos/reproducción al modo de reproducción  $\mathbb{D}$  y utilice el botón de 5 direcciones para elegir la foto, el vídeo o la grabación sonora que desea borrar. Luego apretar (**MENU**) para entrar en el menú de reproducción. Utilice el botón de 5 direcciones para elegir el menú (**Borrar**).

**a.) Borrar uno:** En el menú **(Borrar)**, elija (**Borrar uno**) y apriete (**OK**) para confirmar. Elija **Sí** o **No** para ejecutar el borrado.

**b.) Borrar todo:** Ésta opción se emplea para borrar todos los archivos. El método de operación es el mismo que en el borrado de una fotografía individual. El archivo protegido no será borrado.

# **Método 2:**

Ajuste el selector de toma de fotos/reproducción al modo de reproducción  $\Box$  y el botón de 5 direcciones para elegir la foto, el vídeo o la grabación sonora para borrarlo. Pulse el botón FLASH. Aparece la ventana CONFIRM TO DELETE (CONFIRMAR PARA BORRAR).

Apriete el botón de 5 direcciones para confirmar si desea borrar la foto, el vídeo o la grabación sonora elegidos.

# **3) Ajuste de la protección**

Para prevenir que el usuario borre un archivo por error, la cámara de vídeo ofrece posee una función de protección del archivo.

a.) Lleve el selector de toma de fotos/reproducción al modo de reproducción  $\Box$ , apretando luego el botón de 5 direcciones para elegir la foto, el vídeo o la grabación sonora que desea proteger. Pulse (**MENU**) para entrar en el menú de reproducción y luego el botón de 5 direcciones para elegir el menú (**LOCK**) **(Cerradura).**

**b.)** En la lista de características se ofrecen cuatro operaciones, a saber (**Trabar uno**) (Proteger uno), (**Abrir uno**) (Desbloquear uno), (**Trabar todos**) (Proteger todos) y (**Abrir todos**) (Desbloquear todos). El usuario puede ejecutar la función correspondiente conforme a sus necesidades.

**c.)** Proteger (activar la protección): El archivo en el display es protegido, apareciendo el icono **(Cerradura)** arriba en el borde superior derecho del archivo. Desbloquear **(a** cancelar la protección): Desaparece el icono **(Cerradura)** arriba a la derecha del archivo.

#### **Nota:**

El archivo protegido no podrá ser borrado, pero sí formateado.

**4) Visualización de imágenes en miniatura** (cada página puede visualizar 9 imágenes en miniatura)

Lleve el selector de toma de fotos/reproducción al modo de reproducción  $\mathbb{D}$ ,

**a.)** Pulse (**OK**) para entrar en el display de miniaturas.

**b.)** Utilice el botón de 5 direcciones para elegir la foto, el vídeo o la grabación sonora que desea editar.

**c.)** Apretar (**OK**) para visualizar la foto, el vídeo o la grabación sonora elegidos en pantalla completa.

**d.)** Para volver a la lista de archivos de imágenes en miniatura, sírvase apretar otra vez (**OK**).

## **5) Visualización de la imagen aumentada**

Lleve el selector de toma de fotos/reproducción al modo de reproducción  $\mathbb{D}$ , apretando luego (**MODE**) para conmutar al modo de reproducción de fotos. Utilice el botón de 5 direcciones para elegir una foto que desea ver en pantalla completa. Sólo la foto podrá verse en imagen aumentada.

**a.)** Para visualizar una imagen en pantalla grande, puede apretar el botón UP para aumentar la imagen, en cuyo caso aparecerá el icono . Para ajustar el estado de zoom de la imagen, utilice el botón UP y DOWN.

**b.)** Después de apretar (**OK**) bajo estado de aumento, puede emplear el botón de 5 direcciones para mover el icono para visualizar la foto parte por parte.

**c.)** Para volver a un estado de visualización normal, apriete nuevamente OK.

**Espagñol**

## **6) Ajuste de logotipo**

Esta cámara de video le permite sacar cualquier foto que haya sacado en un banner de bienvenida personalizado.

**a.)** Lleve el selector de toma de fotos/reproducción al modo de reproducción, apretando luego el botón de 5 direcciones para elegir la foto que desea ajustar como banner de bienvenida. Pulse (**OK**) para conmutar a reproducción aumentada y luego (**MENU**) para entrar en el menú de reproducción.

**b.)** Desde el menú del modo de reproducción, utilice el botón de 5 direcciones para ajustar el logo fijo. Elija "Sí" y apriete (**OK**) para concluir la configuración de su banner de bienvenida. El sistema convertirá la foto elegida por usted en el modo del banner de bienvenida, almacenándolo.

**c.)** Para cancelar el banner personalizado de bienvenida que ha fijado, puede seguir los procedimientos descritos, eligiendo "No" para cancelar.

### **7) Ajuste de la rotación**

Lleve el selector del modo de toma de fotos/reproducción al modo de reproducción [D], apretando luego el botón de 5 direcciones para elegir la foto que desea girar. Apriete OK para conmutar a la reproducción aumentada y apriete luego MENU para entrar en el menú de reproducción. Sólo podrá ajustarse la rotación de una foto.

**a.)** Elija Rotación en el menú de reproducción y pulse (**OK**). El sistema saltará automáticamente al modo de reproducción aumentado, apareciendo el icono **abajo a** abajo a la izquierda del display.

**b.)** Apriete el botón LEFT/RIGHT para la rotación de la foto en sentido horario o antihorario.

**c.)** Pulse nuevamente OK para confirmar el ángulo de rotación de su foto.

#### **Nota:**

**a.)** Después de ejecutar el ajuste estándar, el banner de bienvenida cambiará nuevamente a la imagen estándar ajustada de fábrica.

**b.)** El banner de bienvenida permanecerá a pesar de que el sistema ha sido sujeto a procesamiento de la memoria, siendo la foto preajustada borrada o formateada.

## **8) Ajuste de la impresión**

Lleve el selector de toma de fotos/reproducción al modo de reproducción  $\mathbb{D}$ , apretando luego el botón de 5 direcciones para elegir la foto que desea imprimir. Apriete (**OK**) para cambiar a la reproducción aumentada. Sólo podrá ajustarse una foto para la impresión.

#### **Nota:**

La función de impresión sólo funciona si el modo USB es ajustado a almacenamiento de masa.

**a.)** Ajuste primero el modo USB al almacenamiento de masa en el menú SETUP **(AJUSTE)**, conectando USB a la impresora hasta que el icono **de aparece arriba en el display.** Apriete luego (**MENU**) para entrar en el menú de reproducción.

**b.)** Del menú del modo de reproducción, utilice el botón de 5 direcciones para elegir **(Impresión)**. La cámara de vídeo entrará en el menú de ajuste de impresión.

**c.)** Apriete el botón UP/DOWN para iniciar la impresión. Pulsando el botón RIGHT imprime inmediatamente, mientras que el botón LEFT cancela la impresión.

**d.)** Después de concluir la impresión, apriete el botón LEFT para salir de la impresión. Para continuar con la impresión, repita los procedimientos susodichos.

#### **Nota:**

Esta cámara de vídeo apoya la impresión PicBridge. Cuando la cámara visualiza la imagen en modo completo, no funcionará como medio de almacenamiento de masa o cámara de PC conectando la cámara al ordenador con el cable USB.

#### **9) Ajuste del recorte**

Lleve el selector de toma de fotos/reproducción al modo de reproducción D y apriete luego (**MODE**) para cambiar al modo de reproducción de fotos. Utilice el botón de 5 direcciones para elegir una foto que desea recortar y copiar. Sólo la fotografía podrá ser ajustada para el recorte.

**a.)** Elija entre las imágenes en miniatura una foto que desea recortar. Apriete (**OK**) para confirmar y vuelva al modo de visualización en pantalla grande.

**b.)** En el modo de visualización en pantalla grande apriete (**MENU**) para entrar en el menú de reproducción y pulse el botón de 5 direcciones para elegir (**Recortar**). El sistema cambiará automáticamente a la foto elegida. Aparece un icono a arriba a la izquierda en el display, en el que se halla un marco rectangular de color azul que señala el área recortada. Apriete el botón de 5 direcciones para elegir un área y luego (**OK**). El área en el bastidor rectangular será recortado, formando una foto separada y siendo visualizada en el display.

#### **10) Ajuste de presentación de diapositivas**

Leve el selector de modo de toma de fotos/reproducción al modo de reproducción  $\mathbb{D}$  y apriete luego (**MODE**) para cambiar al modo de reproducción de fotos. Sólo las fotos y los vídeos se admiten para la reproducción continua.

**a.)** Apriete (**OK**) para cambiar a la reproducción aumentada de cualquier foto y pulse (**MENU**) para entrar en el menú de reproducción. Utilice el botón de 5 direcciones para elegir Slide Show. Aparece un icono **a arriba a la derecha en el display**, en cuyo caso entra en la reproducción continua.

**b.)** Pulse el botón SHUTTER (disparo) para iniciar la presentación de diapositivas de las fotos. Apriete (**OK**) para una pausa y luego nuevamente SHUTTER para salir del modo de reproducción continua.

# **3.1.5 Modo de ajustes**

Lleve el selector del modo de toma de fotos/reproducción al modo de toma de fotos  $\Box$ l v apriete luego el botón (**MENU**) para entrar en el menú. Pulse el botón RIGHT para entrar en la lista de menús (**SETUP**) **(AJUSTE)**. Utilice el botón de 5 direcciones para elegir la función que desea ajustar. Pulse (**OK**) para confirmar el ajuste y salir del menú.

# **1) Ajuste de hora**

**a.)** Elija (**Aju Reloj**) y apriete (**OK**) para entrar en la ventana SET CLOCK.

**b.)** Utilice el botón (**UP/DOWN**) para cambiar la hora.

**c.)** Emplee el botón (**LEFT/RIGHT**) para confirmar y pasar al próximo dígito.

**d.)** Pulse (**OK**) para confirmar el ajuste.

## **2) Formateo de la tarjeta de memoria**

Antes del uso, una nueva tarieta SD requiere ser formateada.

**a.)** Elija (**Formato**) para entrar en la lista de propiedades.

**b.)** Elija "No" para cancelar el formateo. Elija "Sí" y apriete (**OK**) para ejecutar el formateo.

**c.)** Todo el contenido de la memoria queda borrado después del formateo.

## **3) Ajuste de desconexión automática (ajuste previo: 3 minutos)**

El ajuste de la función de desconexión automática puede evitar un consumo innecesario de la pila.

**a.)** Elija **(Auto Apag)** para entrar en la lista de propiedades.

**b.)** Para cancelar la función de desconexión automática, elija **(Auto Apag)** tiempo después de la suspensión de todas las operaciones, a saber 1 minutos, 3 minutos, 5 minutos o OFF. **c.)** Apriete (**OK**) para confirmar el ajuste.

## **4) Ajuste del sonido (ajuste previo: ON)**

**a.)** Elija (**Beep**) para entrar en la lista de propiedades.

**b.)** Elija "ON" (ENCE) para activar el sonido en cada pulsación. Elija "OFF" (APAG) para cancelar el sonido.

**c.)** Pulse (**OK**) para confirmar el ajuste.

## **5) Ajuste del modo USB (ajuste previo: memoria)**

**a.)** Elija (**USB MODE**) para entrar en la lista de propiedades.

(**Memoria de masa**): La cámara de vídeo es conectada al ordenador vía USB. Puede operar la memoria tal como en el disco duro, por ejemplo copiar, recortar, borrar o descargar una foto, un vídeo o una grabación sonora de la cámara de vídeo.

(**PC-Cam**): La cámara de vídeo está conectada al ordenador vía USB. Puede emplearla como vídeo PC-Cam en útiles instantáneos de comunicación como NETMEETING o OICQ. **b.)** Pulsar (**OK**) para confirmar el ajuste.

# **6) Ajuste de visualización del logo (ajuste previo: ON**)

**a.)** Elija (**Logo**) para entrar en la lista de propiedades.

**b.)** Elija "ON" (ENCE), siendo el banner de bienvenida visualizado primero en cada arranque de la cámara de vídeo. Eligiendo "OFF" (APAG), la cámara de vídeo arrancará directamente sin visualizar el banner de bienvenida.

**c.)** Apriete (**OK**) para confirmar el ajuste.

### **7) Ajuste del idioma**

**a.)** Elija (Idioma) para entrar en la lista de propiedades.

**b.)** Seleccione el idioma deseado y apriete (**OK**) para confirmar el ajuste.

#### **8) Ajuste de sistema de salida de vídeo**

**a.)** Elija (**Salida Vídeo**) para entrar en la lista de propiedades.

**b.)** Seleccione su sistema de salida de vídeo deseado. Los sistemas disponibles para usted son PAL y NTSC.

**c.)** Apriete (**OK**) para confirmar el ajuste.

### **9) Ajuste estándar**

**a.)** Elija (**Ajuste Defecto**) y apriete (**OK**). Luego, elija "Sí" para resetear todos los valores al ajuste por defecto de fábrica o bien elija"No" para cancelar la operación. **b.)** Pulse (**OK**) para confirmar el ajuste.

#### **10) Selección de medio**

**a.)** Elija (**Seleccionar medios**) para entrar en la lista de propiedades.

(**Flash interno**): La memoria actual es interna.

(**Tarjeta externa**): La memoria actual es una memoria externa. La cámara de vídeo apoya tarieta SD.

**b.)** Pulse (**OK**) para confirmar el ajuste.

#### **11) Ajuste de la luminosidad LCD**

**a.)** Elija (**LCD Brightness**) (Brillante) y apriete (**OK**). En el interface de menú aparece una barra de indicación para el ajuste de la luminosidad.

**b.)** Utilice el botón (**LEFT/RIGHT**) para ajustar la pantalla a la luminosidad deseada por usted.

**c.)** Pulse (**OK**) para confirmar el ajuste.

# **12) Ajuste de la frecuencia de fusión**

Esta cámara de video ofrece dos frecuencias de luz entre las que puede elegir. Hay dos frecuencias luminosas diferentes de 50Hz y 60Hz para áreas diferentes. Esta función ha sido ideada para evitar centelleo del display LCD de la cámara. Por favor, ajuste la opción conforme a su región.

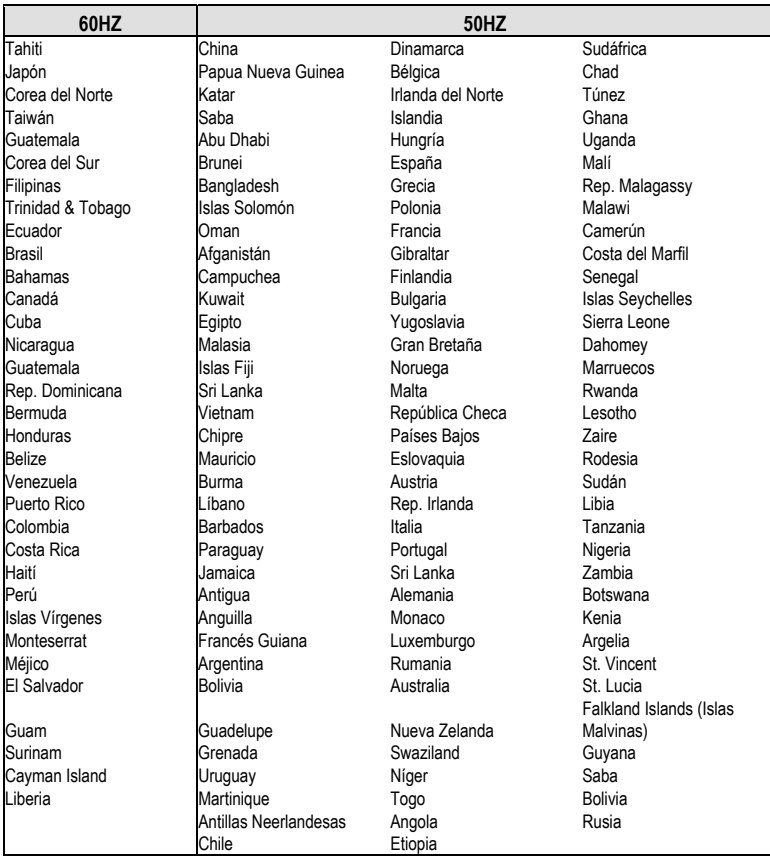

#### **3.1.6 Reproducción de MP3**

Esta cámara de vídeo se ofrece con función de reproducción de MP3. Puede escuchar la música vía auriculares (uso recomendado) o bien directamente a través de los altavoces de la cámara.

#### **Nota:**

Los archivos MP3 deben hallarse en el directorio MP3 de la memoria ya que de lo contrario no podrán ser reproducidos.

**a.)** Conecte su cámara de vídeo después de copiar los archivos MP3. Ajuste el selector del modo de toma de fotos/reproducción al modo de reproducción, apretando luego (**MODE**) para cambiar a la lista MP3.

**b.)** Apriete el botón UP/DOWN para elegir la música que desea escuchar y luego el botó SHUTTER (disparo) para reproducirla. Después de concluir un título, la cámara reproducirá automáticamente el próximo. Asimismo puede apretar (**MENU**) en el modo de repetición de reproducción.

#### **Puede elegir entre cuatro modos:**

 $\mathfrak{S}$  repetición individual;  $\mathfrak{S}$  repetición de todo;  $\mathfrak{S}$  reproducción randomizada;  $\mathfrak{S}$ reproducción normal

**c.)** Durante la reproducción puede emplear el botón LEFT/RIGHT para cambiar entre el próximo título y el anterior así como UP/DOWN para ajustar el volumen. Puede apretar (**OK**) para una pausa en la reproducción y nuevamente SHUTTER para salir de la reproducción. **d.)** Para borrar un archivo MP3, puede apretar el botón FLASH para una eliminación rápida de la lista MP3 o bien cambiar al modo de browser para ejecutar la eliminación del menú. **e.)** Esta cámara de vídeo apoya la sincronización de texto MP3. El archivo de texto MP3 debe ser incluido en el mismo directorio, recibiendo el mismo nombre que el fichero MP3. La extensión del nombre es LRC.

Si, por ejemplo, el nombre del archivo MP3 es "mylove.mp3", su archivo de texto debe llamarse "mylove.lrc". El archivo LRC puede ser editado por Notepad u otros útiles de edición de texto. Cuando abre un archivo LRC, podrá verá esto:

*[ti:YESTERDAY ONCE MORE] [ar:Carpenter] [al:YESTERDAY ONCE MORE] [by:qk1o\_xue] [offset:500] [00:00.00]YESTERDAY ONCE MORE [00:02.68]When I was young I'd listen to the radio [00:08.64]Waiting for my favorite songs [00:14.31]When they played I'd sing along [00:19.24]It made me smile [00:25.82]Those were such happy times Etc.* 

Las líneas 1 a 5 contienen información sobre la música, tal como el título, el nombre del cantante, etc. El contenido a partir de la línea 6 (row6) está dividido en dos partes: el contenido entre [ and ] se refiere a la duración de la reproducción de texto desde el comienzo. La segunda mitad es el texto que será visualizado en la pantalla. La longitud máxima de cada línea es 50 caracteres.

### **3.1.7 Modo de browser**

Lleve el selector de modo de toma de fotos/reproducción al modo de reproducción y apriete luego (**MODE**) para cambiar al modo de browser, donde podrá buscar rápidamente (browse) entre los archivos de fotos, vídeos, grabaciones sonoras y MP3 que ha grabado.

**a.)** Utilice el botón de 5 direcciones para elegir la carpeta de archivos o bien un archivo individual.

**b.)** Para editar un archivo, puede elegirlo y apretar luego el botón RIGHT. Aparece el icono "√ " en el display, indicando que el archivo ha sido elegido.

**c.)** Puede apretar el botón (**MENU**) y luego el botón de 5 direcciones para ejecutar las siguientes operaciones con respecto a este archivo.

(**Borrar**): para borrar el archivo.

(**Cerradura**): para bloquear o desbloquear el archivo.

(**Copia**): para copiar y editar el archivo.

# **4 Funciones relacionadas con el ordenador**

#### **Preparaciones**

Para emplear las funciones relacionadas con el ordenador, debe instalar el software de la cámara de vídeo y conectar la cámara al ordenador.

#### **Requerimientos mínimos para el ordenador:**

- Ordenador con MMX Pentium 233MHz o CPU más rápida
- Sistema operativo: Windows 98/98SE/2000/ME/XP
- Memoria de disco disponible: por lo menos 100MB.
- Puerto USB
- Unidad CD-ROM
- 800x600 pixels o mayor, display compatible con colores de 16 bit (se recomienda display de colores de 24 bit)

# **4.1 Instalación del software de la cámara de vídeo**

Si su sistema operativo es Windows 98, sírvase instalar primero el controlador. Si emplea el sistema operativo Windows ME/2000/XP y no utiliza la función PC-Cam, no es necesario instalar primero el controlador. Si desea utilizar la función PC CAM, debe instalar el controlador.

- Por favor, consulte las siguientes instrucciones para la instalación de un equipo general plug & play.
- Atención: No conecte la cámara de vídeo al ordenador antes de concluir la instalación del controlador. Por lo general, aparecerá automáticamente un menú de instalación de software después de insertar el CD de instalación en la unidad CD-ROM.

# **4.2 Conexión al ordenador**

**1.)** Coloque la cámara de vídeo en la base.

**2.)** Utilice el cable USB para la conexión entre la estación base y el ordenador. La cámara de vídeo será desconectado. Al apretar el botón POWER ON/OFF, escuchará un sonido que le indica conectar la cámara.

**3.)** Después de concluir la instalación del software y de conectar la cámara de vídeo al ordenador, aparece un disco quitable en el ordenador. Puede encontrarlo en la carpeta de archivos "100 MEDIA" en "\ DCIM \ 100 MEDIA".

**4.)** Si desea emplear la función MP3, sírvase copiar los archivos MP3 en el directorio MP3 antes de poder reproducirlos normalmente. Si desea utilizar la función de reproducir de vídeos, debe copiar el archivo de vídeo al directorio "\ DCIM \ 100 MEDIA".

**5.)** Si desea emplear la función PC-Cam, ajuste primero el modo USB de la cámara de vídeo a PC Cam y conectar luego el cable USB a la cámara de vídeo. Al apretar el botón POWER ON/OFF, escuchará un sonido que le indica conectar la cámara. Ajustando el equipo de entrada de vídeo adecuada en otro programa de ordenador (p. ej. NetMeeting) que apoya PC Cam, puede emplear la función PC Cam de la cámara de vídeo.

**6.)** Después de desconectar el cable USB, la cámara de vídeo será desconectada automáticamente. Para continuar utilizando la cámara de vídeo, ésta debe arrancar nuevamente.

# **5 Precauciones de uso**

# **5.1 Sobre la seguridad**

La seguridad de este producto ha sido observada en todo momento. Sin embargo y para garantizar un uso seguro, debe leer atentamente las siguientes advertencias y precauciones.

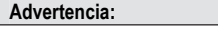

- No desarme, modifique o repare la cámara de vídeo usted mismo.
- Para la reparación o la inspección interna debe ponerse en contacto con su concesionario.
- No exponer la cámara a golpes o sacudidas violentas. Una caída por descuido puede provocar daños a los componentes de la cámara de vídeo y problemas relacionados con ello.
- No rociar agua en la cámara de vídeo, ni tampoco exponerla a humedad. El agua dentro de la cámara podría provocar cortocircuitos o fugas eléctricas, resultando en problemas o incluso accidentes.

#### **Nota:**

Si emplea la función flash, no debe mirar hacia el destello a una corta distancia, ya que la luz dañará su ojo, provocando una lesión.

# **5.2 Conservación y almacenamiento**

No debe utilizar la cámara de vídeo más allá de las siguientes condiciones ambientales: Temperatura: 0-40°C, humedad relativa: 10%-80%.

- Por favor, limpie el marco, el lente y el display LCD de la cámara conforme a los siguientes procedimientos.
- Marco: Utilice un paño blando o un paño especial para limpiar lentes para quitar cuidadosamente la suciedad del marco.
- Lentes: Primero debe quitar el polvo y la suciedad con el cepillo para lentes. Luego, la suciedad que aún quede debe ser eliminada con el paño blando.
- Está prohibido limpiar la cámara de vídeo con disolvente, o un detergente sintetizado artificialmente o que contenga benceno. Estas sustancias pueden provocar deformaciones o cambios en la cámara de vídeo.
- Está prohibido emplear un detergente sintetizado artificialmente en el marco o el lente.
- Está prohibido frotar o apretar fuertemente el display LCD ya que ello puede provocar daños u otros problemas.
- Para evitar la pérdida de datos importantes de imágenes, sírvase transferir los datos cuanto antes al ordenador.

# **5.3 Sobre la pila y la carga**

- Si las pilas permanecen durante largo tiempo en la cámara, incluso al no ser empleados, provocarán una disminución de la carga de la pila. Una conexión larga de las pilas a la cámara de vídeo provocará una descarga excesiva, en cuyo caso la pila no podrá emplearse incluso si ha sido recargada. Por lo tanto y al no emplear la cámara de vídeo, sírvase retirar las pilas y colocarlas en un lugar frío y seco con temperaturas relativamente estables.
- No utilizar pilas no conectadas a la cámara de vídeo. Al ser refrigerada a temperaturas menores bajos (10 grados o menor), la pila de litio tal vez tendrá una duración menor conforme a sus características y eventualmente no funciona debidamente. En tal caso debe calentar la pila adecuadamente antes de emplear la cámara de vídeo.
- Las temperaturas extremas reducir la vida útil de la pila.
- Sírvase confirmar la polaridad antes de la instalación de la pila.
- No retire o dañe la envoltura o la caja de la pila.

# **5.4 Sobre la tarjeta de memoria**

La tarjeta externa apoyada por esta cámara es la tarjeta SD.

- Para emplear una nueva tarjeta SD, debe formatearla primero.
- Una operación indebida puede provocar daños o un borrado de los datos registrados. Las pérdidas provocadas por el borrado de datos registrados no recaen en la responsabilidad del fabricante.
- Las interferencias eléctricas, eléctrica estática y las fallas de la cámara de vídeo o de la tarjeta de memoria pueden provocar un daño a los datos en la tarjeta. Por lo tanto, se recomienda transferir a tiempo los datos de su ordenador.
- No retire nunca la tarjeta de memoria ni tampoco desconecte la cámara de vídeo al leer o escribir datos.
- No exponga nunca la tarjeta a temperaturas o humedad atmosférica elevadas.
- No modifique o desarme la tarjeta.

# **6 Eliminación de averías**

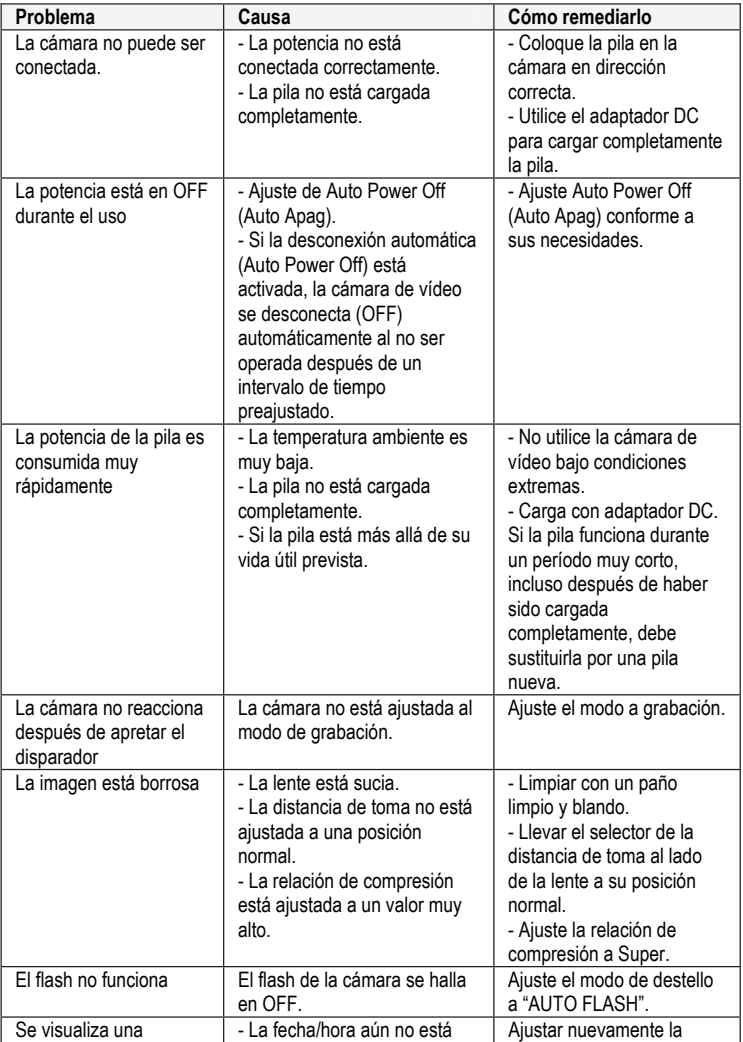

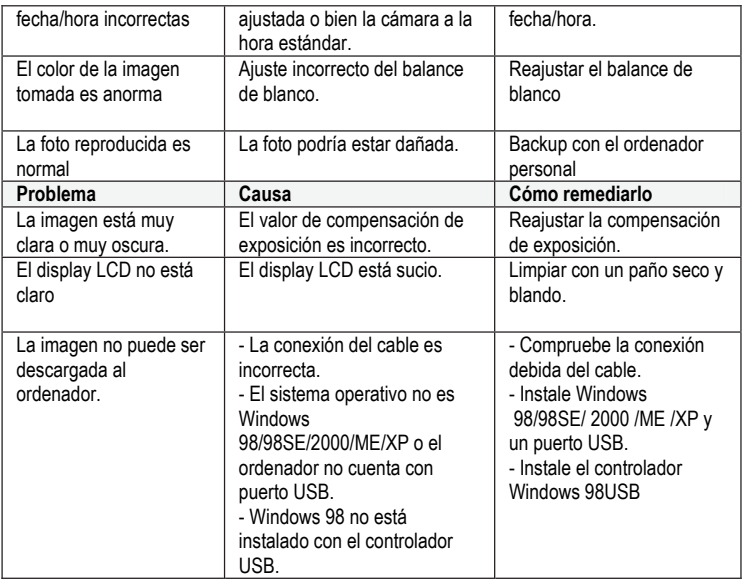

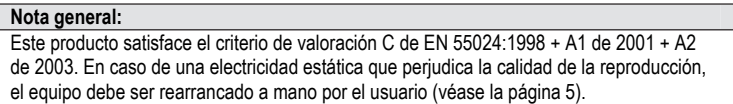

# **7 Especificaciones del producto**

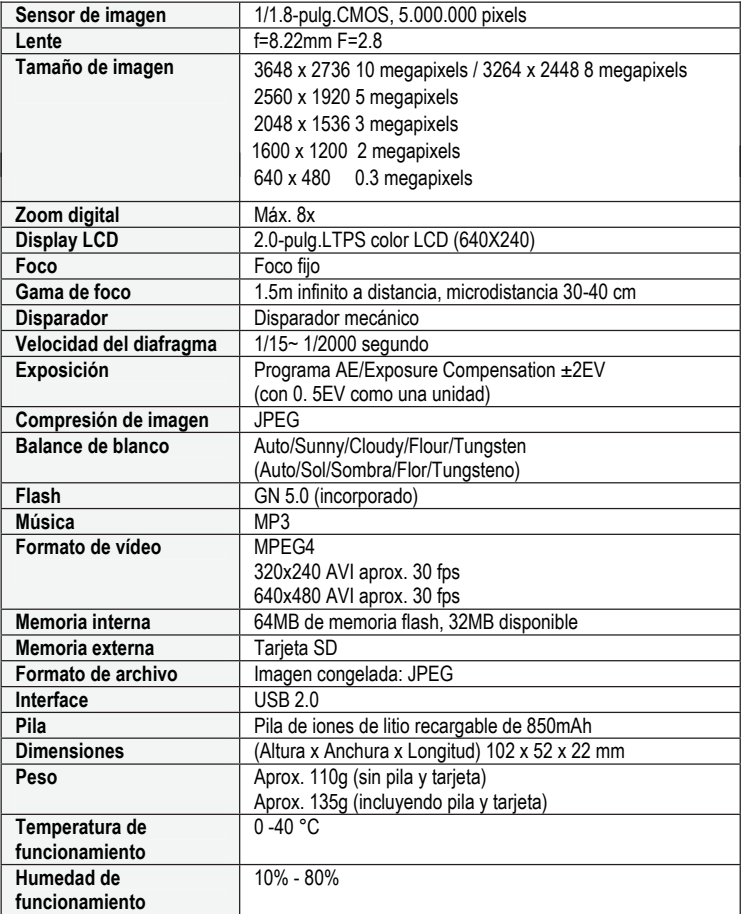

# **8 Avisos de seguridad y para la eliminación**

#### **Precaución:**

Peligro de explosión en caso de un intercambio indebido de pila/acumulador. Eliminar las pilas y los acumuladores agotados conforme a las instrucciones.

#### **Atención:**

Nota referente a la separación de la red eléctrica:

Para separar el equipo completamente de la red, éste debe ser desenchufado. Por lo tanto, el aparato debe ser configurado de modo que esté garantizado un acceso no obstruido a la caja de enchufe, pudiendo desenchufarlo inmediatamente en caso de emergencia. Para eliminar el peligro de incendio, el aparato debe ser desenchufado en principio en caso de una ausencia prolongada, por ejemplo durante las vacaciones.

El equipo no debe estar sujeto a salpicaduras y/o goteos de agua; tampoco deben colocarse objetos llenados de líquidos, como por ejemplo floreros o vasos con bebidas, encima o cerca del aparato.

Antes de una tormenta con peligro de relámpagos, sírvase separar el aparato de la red eléctrica.

#### **Eliminación de aparatos viejos**

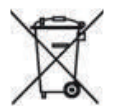

- 1. Si este símbolo de un cubo de basura tachado se halla en el producto, éste está sujeto a la directiva europea 2002/96/CE.
- 2. Todos los equipos eléctricos y electrónicos viejos deben ser eliminados en forma separada de la basura doméstica en lugares previstos para ello por el Estado.
- 3.Con la eliminación debida de su aparato viejo previene los daños al medio ambiente y el peligro para la salud.
- 4. Para más información sobre la eliminación de su aparato viejo, consulte su administración municipal, el centro de basura o bien la tienda donde adquirió el producto.

#### **Pilas**

¡Las pilas usadas no deben eliminarse junto con la basura doméstica! Éstas deben ser destinadas a un lugar para la recolección de pilas usadas.